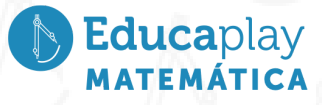

### Guía docente

# **Construyendo con GeoGebra**

**Área disciplinar:** Matemática **Nivel:** Secundario **Año:** 3 °

# **Contenido**

● Formulación de conjeturas sobre propiedades de las figuras.

## **Presentación**

El video Construyendo con GeoGebra tiene como objetivos:

- Verificar la validez de una conjetura usando propiedades de las figuras.
- Utilizar GeoGebra como una herramienta para construir un paralelogramo y explorar propiedades de las bisectrices de dos ángulos adyacentes del mismo.

En la propuesta de este video se propone un desafío: construir un paralelogramo usando GeoGebra, de manera tal que las bisectrices de dos de sus ángulos adyacentes formen un ángulo de 100°.

- 1. Se recuerda la definición de paralelogramo y se muestra la construcción de la figura con el programa GeoGebra.
- 2. Se trazan las bisectrices de dos ángulos adyacentes y, mediante la definición de bisectriz, de las propiedades de la suma de los ángulos interiores de un cuadrilátero y de la suma de los ángulos interiores de un triángulo, se comprueba que no se cumple la condición presentada inicialmente, sino que las bisectrices se cortan formando un ángulo recto.
- 3. Mediante GeoGebra se visualiza que, para cualquier paralelogramo, las bisectrices de dos ángulos adyacentes son perpendiculares.

### **Actividades sugeridas**

Se sugiere trabajar como disparador para formular y verificar conjeturas sobre propiedades de las figuras. También se propone el uso del software GeoGebra en distintas construcciones. Para abordar el tema, se sugiere que los estudiantes hayan trabajado previamente los siguientes contenidos: conceptos básicos de geometría, como segmentos, rectas, ángulos, cuadriláteros y triángulos, definición y propiedades. Propiedades de los paralelogramos: definición, criterios de paralelismo de los lados, criterios de igualdad de los ángulos interiores, propiedades de los lados y diagonales de un paralelogramo. Bisectriz de un ángulo: concepto, propiedades, construcción. Propiedades de la suma de los ángulos interiores de un cuadrilátero y de la suma de los ángulos interiores de un triángulo. Además de estos contenidos previos, es conveniente que los estudiantes estén familiarizados con el uso básico del software GeoGebra para realizar construcciones geométricas simples y utilizar las herramientas disponibles en el programa. En caso de haber trabajado con GeoGebra, se sugiere realizar las construcciones en papel para responder a la propuesta del video.

- 1. Construir un triángulo de forma tal que las bisectrices de dos de sus ángulos se corten en un ángulo de 90°.
- 2. Construir un cuadrado y marcar los puntos medios de los lados. Uniendo los puntos medios, formar un cuadrilátero. ¿Es cierto que el nuevo cuadrilátero es un cuadrado?

Nota: recordar que para afirmar que un cuadrilátero es un cuadrado hay que justificar que los cuatro lados son iguales y los cuatro ángulos interiores son rectos.

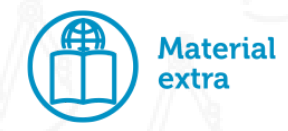

Se propone trabajar con GeoGebra, inspeccionar y recorrer las distintas opciones de construcciones mediante el siguiente enlace:

#### GeoGebra: [GeoGebra](https://www.geogebra.org/classic#geometry) Classic

Para trabajar con el programa, se requiere conexión a Internet. Se pueden hacer las construcciones en línea, sin necesidad de descargarlas.

Educaplay